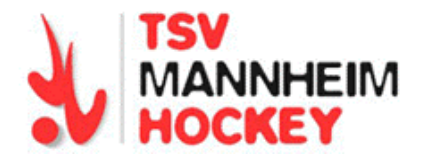

 $\oslash$ 

## **Anleitung: Wie bringe ich die mobile Webseite des TSVMH auf den Home-Bildschirm meines Iphone**

- 
- 1. Safari Browser starten und Webseite [www.tsvmannheimhockey.de](http://www.tsvmannheimhockey.de/) aufrufen. Es sollte die mobile Version erscheinen (Bild 1)
- 2. Dort in der Statusleiste unten den Senden-Button in der Mitte
- 3. Auf dem Folgebildschirm (Bild 2) > zum Home-Bildschirm
- 4. Auf dem nächsten Bildschirm (Bild 3) ggf. noch Icon-Namen auf "TSVMH mobil" ändern und mit >Hinzufügen abschließen.
- 5. Jetzt kann man das TSVMH-Icon auf dem Homescreen, wie ein App herumschieben und auch Gruppen zuordnen.

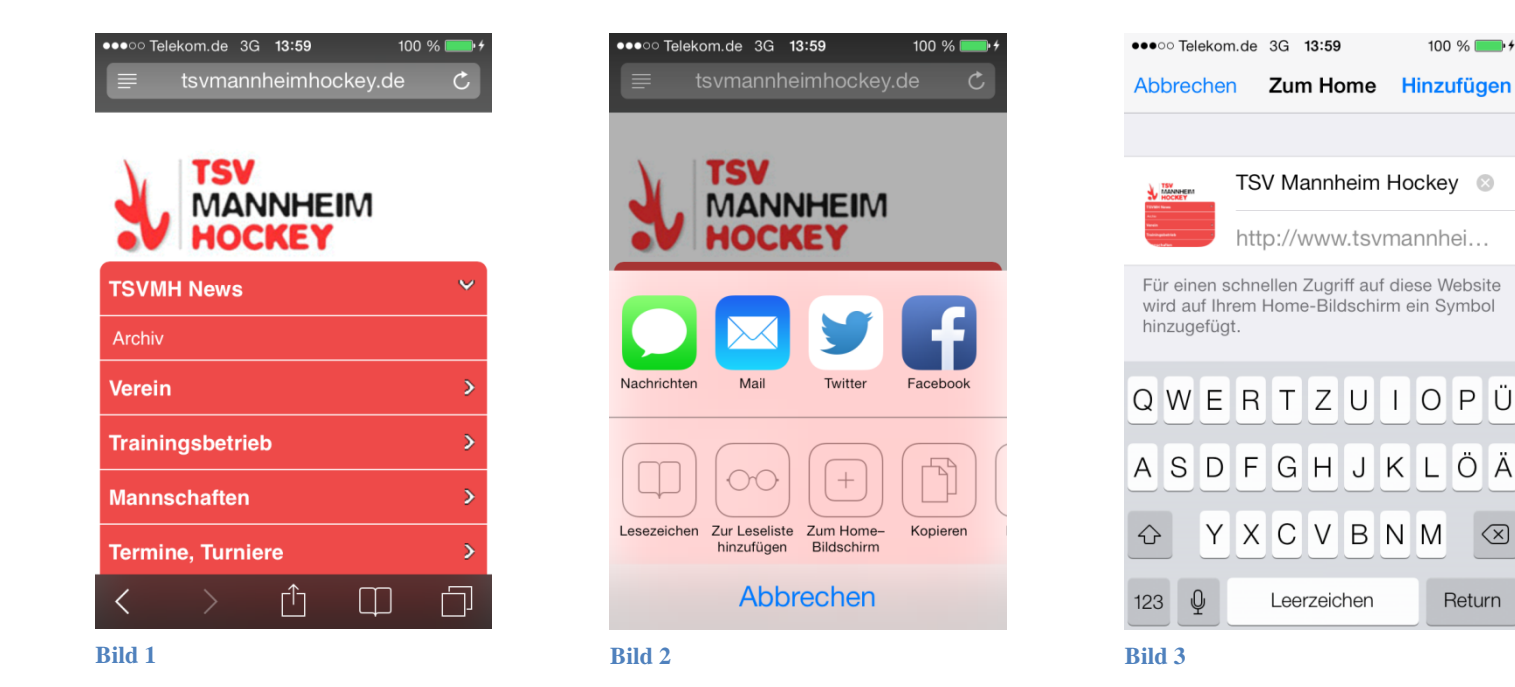